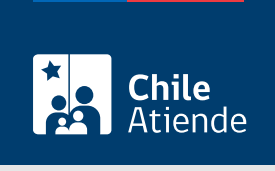

Información proporcionada por Servicio Hidrográfico y Oceanográfico de la Armada

# Investigaciones científicas y/o tecnológicas marinas nacionales

Última actualización: 01 julio, 2024

## Descripción

La solicitud de permiso permite realizar una investigación científica y/o tecnológica marina, incluido el sondaje de prospección exploratoria, en un área geográfica determinada.

La solicitud debe ser enviada junto con los antecedentes al Servicio Hidrográfico y Oceanográfico de la Armada (SHOA), como mínimo tres meses antes del inicio de los trabajos en el área de estudio.

Revisa más información en ["Instrucciones Oceanográficas N°3](https://shoabucket.s3.amazonaws.com/shoa.cl/documentos/publicaciones/ins_oceonograficas/3203.pdf)".

Solicita el permiso durante todo el año en el sitio web del SHOA .

#### **Detalles**

#### ¿A quién está dirigido?

Personas naturales o jurídicas de nacionalidad chilena, ligadas a la actividad marítima costera o ciencias marinas.

Obtén más información sobre los [casos especiales \(apartado III\).](https://shoabucket.s3.amazonaws.com/shoa.cl/documentos/publicaciones/ins_oceonograficas/3203.pdf)

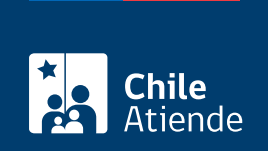

#### ¿Qué necesito para hacer el trámite?

- Antecedentes del proyecto a realizar.
- Fechas y sector de estudio.

Conoce qué otros antecedentes debes presentar en el [punto 2.2.2.](https://shoabucket.s3.amazonaws.com/shoa.cl/documentos/publicaciones/ins_oceonograficas/3203.pdf)

#### ¿Cuál es el costo del trámite?

No tiene costo.

### ¿Qué vigencia tiene?

Vigencia máxima de un año. En el caso que sea necesario extender el período ya autorizado, deberás solicitar una prórroga de acuerdo a lo establecido en el [artículo 10° del D.S. 711](http://www.leychile.cl/Navegar?idNorma=122666).

Revisa más detalles en el [punto 2.2.5](https://shoabucket.s3.amazonaws.com/shoa.cl/documentos/publicaciones/ins_oceonograficas/3203.pdf).

### ¿Cómo y dónde hago el trámite?

En línea:

- 1. Haz clic en "Solicitar permiso".
- 2. Una vez en el sitio web del SHOA, haz clic en "Investigación Científica y o Tecnológica Marina por entidades nacionales".
- 3. Al desplegarse la información, ingresa al sistema haciendo clic en "Iniciar Sesión para poder crear formulario".
- 4. Digita tu nombre de usuario y contraseña, y haz clic en "Ingresar". Si no tienes cuenta, puedes crearla en ese mismo apartado.
- 5. Completa la información, adjunta los archivos necesarios y pulsa "Siguiente".
- 6. Haz clic en "Aceptar" (se generará una copia de tu solicitud con un número asignado al trámite. Si deseas imprimir el comprobante, presiona en el ícono de impresora).
- 7. Como resultado del trámite, habrás solicitado la autorización.

Importante : para consultas, llama al +56 32 226 6590 o escribe al correo [serviciosaterceros@shoa.cl](mailto:serviciosaterceros@shoa.cl).

#### Link de trámite en línea:

<https://www.chileatiende.gob.cl/fichas/2947-investigaciones-cientificas-yo-tecnologicas-marinas-nacionales>